# **ANALISIS PERBANDINGAN MANAJEMEN KONFIGURASI MENGGUNAKAN ANSIBLE DAN SHELL SCRIPT PADA CLOUD SERVER DEPLOYMENT AWS**

#### **Tedi Alfiandi<sup>1</sup> , T.M Diansyah<sup>2</sup> , Risko Liza<sup>3</sup>**

<sup>1,2,3</sup> Program Studi Teknik Informatika, Fakultas Teknik dan Komputer, Universitas Harapan Medan Email: t67890@pm.me<sup>1</sup>, dian.10.22@gmail.com<sup>2</sup>, simtukul@gmail.com<sup>3</sup>

#### **Abstrak**

Pemanfaatan teknologi cloud computing dalam pengembangan sebuah website memiliki perkembangan yang signifikan seperti penggunaan disk storage, memory, dan CPU yang berjalan di cloud memiliki biaya yang rendah jika dibandingkan dengan server fisik. Dalam hal membangun website membutuhkan interaksi manusia dalam melakukan proses deployment seperti membuat database dan instalasi paket yang dibutuhkan website, semua itu dilakukan dengan cara manual sehingga membutuhkan banyak waktu. Dibutuhkan proses otomasi untuk mengatasi masalah tersebut yang dapat menggunakan ansible dan shell script pada proses deployment website. Pada penelitian ini akan membandingkan ansible dan shell script sebagai manajemen konfigurasi deployment drupal ke server amazon web service EC2 dengan menganalisa waktu proses deployment, penggunaan CPU dan memory pada server, troughput, dan packet loss. Berdasarkan pengujian yang telah dilakukan shell script mengungguli ansible pada waktu proses deployment dengan perbedaan 3 menit, troughput yang dihasilkan dalam pengujian ansible lebih baik dengan rata-rata 60.164 Kb/s dan 22.009 Kb/s untuk shell script, dan penggunaan ansible terhadap CPU jauh lebih baik karena tidak membuat server terbebani. **Kata Kunci**: Cloud Server, Amazon Web Service, Ansible, Shell Script

#### **Abstract**

Utilization of cloud computing technology in the development of a website has significant developments such as the use of disk storage, memory, and CPUs running in the cloud at a low cost when compared to physical servers. When creates a website, human interaction in carrying out the deployment process such as creating a database and installing the packages needed by the website, all of this is done manually so it takes a lot of time. An automation process is needed to solve this problem by using ansible and shell scripts in the website deployment process. This final project will compare ansible and shell scripts as configuration management for drupal deployments to the Amazon web service EC2 server by analyzing the deployment process time, CPU and memory usage on the server, throughput, and packet loss. Based on tests that shell scripts have performed outperformed ansible at deployment time with a difference of 3 minutes, troughput generated in ansible testing is better with an average of 60,164 Kb/s and 22,009 Kb/s for shell scripts, and ansible usage against the CPU is much better because it does not make the server overloaded.

**Keyword**: Cloud Server, Amazon Web Service, Ansible, Shell Script

## **1. PENDAHULUAN**

Pemanfaatan teknologi cloud computing dalam pengembangan sebuah website memiliki perkembangan yang signifikan seperti penggunaan disk storage, memory, dan CPU yang berjalan di cloud memiliki biaya yang rendah jika dibandingkan dengan server fisik. Penggunaan cloud computing mencakup berbagai bidang diantaranya bidang bisnis, karena perusahaan yang menggunakan layanan tersebut tidak perlu memikirkan biaya perawatan server karena semua telah dilakukan oleh penyedia layanan, hal

tersebut menjadi kelebihan yang diberikan oleh cloud computing.

Penggunaan website pada perusahaan, instansi maupun organisasi yaitu sebagai media informasi, pada saat ini merupakan suatu keputusan yang tepat dikarenakan semua orang sudah memiliki akses ke jaringan internet untuk mendapatkan kebutuhan informasi, Untuk memudahkan dalam pembuatan dan melakukan manajemen website serta konten diperlukan software yaitu content manajement system (cms) contohnya adalah Drupal dengan keunggulan

seperti sumber kode terbuka, tema yang dapat di kustomisasi, dukungan komunitas dan gratis untuk digunakan tanpa adanya biaya lisensi.

Dalam dunia Teknologi Informasi manajemen konfigurasi merupakan suatu proses untuk melakukan kegiatan membangun, merubah serta pengelolaan terhadap sistem berupa perangkat hardware, software dan device lainnya. Salah satu tools untuk manajemen konfigurasi adalah seperti Ansible, serta dapat juga dilakukan dengan shell script menggunakan bash yaitu dengan memasukkan perintah–perintah berupa skrip kedalam sebuah file bash. Manajemen konfigurasi juga dapat digunakan untuk memudahkan dalam mengelola dan melakukan installasi serta deployment website pada cloud server dengan cepat dan efisien tanpa membutuhkan banyak waktu serta mengurangi terjadinya human error.

## **1.1 Manajemen Konfigurasi**

Manajemen konfigurasi merupakan identifikasi yang unik, mengelola penyimpanan, mengelola perubahan, dan status pelaporan dari pemilihan menengah terhadap produk kerja, produk komponen, dan produk selama sistem berialan [1]. Manajemen konfigurasi bertujuan untuk mempermudah pengelolaan dan pengontrolan terhadap sistem untuk menghasilkan performa yang baik. Proses manajemen konfigurasi dapat dilakukan menggunakan software atau tools untuk mempermudah pekerjaan, penggunaan tools dalam konfigurasi harus memperhatikan tingkat kemudahan penggunaan, efisiensi waktu dan biaya yang dikeluarkan apabila menggunakan tools berbayar.

#### **1.2 Amazon Web Service**

Amаzоn Wеb Services (AWS) mеnуеdіаkаn sumber dауа dаn lауаnаn komputasi yang dapat di gunаkаn untuk mеmbаngun арlіkаѕі dаlаm beberapa mеnіt dеngаn hаrgа bауаr sesuai pemakaian. Pada saat mеnуеwа ѕеrvеr dі AWS pelanggan dapat tеrhubung ke server, mengkonfigurasi, mengamankan, dan menjalankan ѕереrtі уаng dilаkukаn pada server fіѕіk. Pеrbеdааn keduanya аdаlаh ѕеrvеr vіrtuаl berjalan di atas jaringan cloud yang dikelola oleh AWS. Pelanggan hanya mеmbауаr untuk ѕеrvеr virtual yang digunakan, tanpa bіауа perawatan. Pelanggan dapat menjalankan hampir semua hаl di AWS seperti situs web, aplikasi, basis data, арlіkаѕі ѕеlulеr, emаil, analіѕіѕ data terdіstrіbuѕі, реnуіmраnаn mеdіа, dаn jаrіngаn рrіbаdі [2].

Didirikan pada tahun 2006, Amazon Web Service (AWS) merupakan perusahaan yang menawarkan layanan teknologi cloud computing, AWS pada saat ini telah memiliki lebih dari 140 layanan yang tersedia dan memiliki lebih dari 60

zona pusat data yang berada pada 20 lokasi (Regions) yang tersebar di seluruh dunia, dan berdasarkan informasi yang berada pada situs resminya AWS juga akan menambahkan region baru di Indonesia dalam waktu dekat.

### **1.2.1 Amazon Elastic Compute, Virtual Private Cloud Dan Elastic Block Storage**

Amаzоn EC2 mеmbеrіkаn antаrmukа layanan web yang sederhana untuk memungkinkan konfigurasikan kapasitas server dengan sedikit kesalahan dalam melakukan konfigurasi. Pada VPC dараt menggunakan IPv4 dаn IPv6 untuk akses yang aman dan mudah terhadap sumber daya dan aplikasi раdа AWS, dan dараt dengan mudah melakukan konfigurasi jaringan pada VPC. Amazon EBS volume memberikan kinerja yang konsisten dan latensi rendah yang diperlukan untuk mеnjаlаnkаn beban kеrjа. Pada Amаzоn EBS penguna dараt meningkatkan atau menurunkan penggunaan dаlаm hitungan mеnіt dеngаn hаrgа rendah hаnуа untuk ара уаng di buаt dаn dіgunаkаn раdа Amazon EC2[3].

## **1.3 Ansible**

Pada awalnya proyek ansible dibuat oleh Michael DeHaan pada tahun 2012 yang kemudian perusahaan Red Hat Inc mengakuisisi Ansible Inc pada tahun 2015. Ansible adalah alat atau software open-source yang dapat melakukan proses otomasi seperti penyebaran aplikasi, manajemen konfigurasi dan pengaturan yang rumit yang tidak hanya pada server tetapi dapat digunakan pada komponen lain seperti router [4].

Ansible adalah salah satu jenis CMT atau Configuration Management Tools yang dapat digunakan untuk mengubah proses infrastructure management atau manejemen infrastruktur dari suatu program dari manual menjadi otomatis. Selain itu, Ansible juga dapat digunakan untuk mengubah proses deployment atau penempatan dari manual ke otomatis [5].

Ansible menggunakan playbooks dalam melakukan konfigurasi, deployment, dan bahasa orkestrasi untuk melakukan otomasi. Plауbооk ditulis dаlаm format YAML , yang bukan merupakan bahasa pemrograman atau skrip, melainkan model konfigurasi atau proses. Setiap рlауbооk terdiri dаrі ѕаtu аtаu lebih 'рlау' dаlаm daftar. Sеbuаh рlау mеmеtаkаn ѕеkеlоmроk host ke beberapa roles yang didefinisikan. Task adalah ѕеbuаh panggilan kе modul Anѕіblе.

Berikut merupakan tujuan penggunaan Ansible [6]

a. Clear - Ansible menggunakan sintaks sederhana (YAML) dan mudah bagi siapa saja (ѕереrtі: dеvеlореrѕ, ѕуѕаdmіn, mаnаjеr) untuk dipahami dаn dibaca ѕtruktur kodenya.

- b. Fast Cepat dan mudah dipelajari, mudah di kоnfіgurаѕі kаrеnа tіdаk реrlu mеlаkukаn instal аgеn atau daemon tambahan pada server.
- c. Effісіеnt Tіdаk аdа perangkat lunak tambahan pada ѕеrvеr sehingga lеbіh bаnуаk ѕumbеr dауа dаn ruаng реnуіmраnаn раdа server dan modul Ansible bеkеrjа melalui JSON.
- d. Secure Anѕіblе mеnggunаkаn SSH untuk terhubung ke ѕеrvеr, dаn tіdаk mеmеrlukаn tаmbаhаn port уаng tеrbukа atau dаеmоn yang mеmіlіkі potensi уаng rеntаn tеrhаdар server.

## **1.4 Shell Script (BASH)**

Shell disebut juga sebagai terminal yang telah diaktifkan oleh sistem operasi akan menampilkan prompt dan mеnunggu pemakai memasukkan perintah dari keyboard. Shell sendiri termasuk sebagai utilitas, Aplikasi adalah program-program yang dіbuаt оlеh pemakai. Prоgrаm-рrоgrаm іnі dapat dibuat dеngаn menggunakan sejumlah utilitas, perintah shell atau рun dibangun dеngаn bаhаѕа pemrograman seperti C, COBOL ataupun 4GL [7].

Bash shell menggunakan standar posix sebagai spesifikasi bagaimana fitur-fitur diimplementasikan dan pada dasarnya bash mengimplementasikan grammar, parameter, variable, redirection, dan quoting seperti yang digunakan pada Bourne shell [8]. Pada sistem operasi GNU/Linux penggunaan Bash merupakan default dari program shell sistem operasi tersebut, meskipun banyak program shell lainnnya seperti Korn Shell (ksh), C shell (csh).

#### **1.5 Cloud Computing**

Pada publikasi yang dilakukan oleh NIST menjelaskan tentang definisi cloud computing yaitu penggunaan komputasi yang dapat melakukan konfigurasi sumber daya yang ada pada komputer server berupa jaringan, server, penyimpanan, aplikasi, dan layanan – layanan oleh pengguna sesuai dengan komsep (ondemand-service) dengan memberikan kemudahan tanpa banyak interaksi dari penyedia layanan [9].

Cloud Computing atau komputasi awan adalah komputasi yang menggunakan internet sehingga layanan pada cloud dapat digunakan atau di akses melalui jaringan internet. Secara teknis merupakan gabungan dari banyak server untuk menyediakan sumber daya agar dapat di manfaatkan bersama [10].

#### **2. METODE PENELITIAN**

#### **2.1. Studi Literatur**

Bertujuan untuk menganalisa, mengevalusi serta melakukan pemahaman berdasarkan pada teori dan materi dari buku, jurnal, artikel, E-Book, dan sumber-sumber informasi yang memiliki kaitan dengan penulisan sehingga dapat menunjang penyelesaian tugas akhir.

## **2.2. Implementasi dan Simulasi**

Tahap ini akan dilakukan implementasi terhadap penggunaan dan konfigurasi skrip pada ansible dan shell script pada Amazon EC2 yang kemudian akan dilakukan pengujian berdasarkan perintah-perintah dasar dalam melakukan instalasi pada web server untuk mendapatkan hasil uji.

## **2.3. Pengujian dan Analisis**

Tahap ini akan dilakukan pengujian terhadap parameter-parameter:

- a. Pengujian Troughput adalah untuk mengetahui pengiriman data pada suatu jaringan pada kemampuan sebenarnya dengan menggunakan wireshark.
- b. Pengujian penggunaan CPU dan memory pada server saat dilakukan proses deployment drupal dengan menggunankan netdata.
- c. Pengujian Packet Loss adalah untuk mengetahui kondisi dimana jumlah total paket data yang hilang pada jaringan dengan menggunakan wireshark.
- d. Waktu Proses Deployment adalah untuk mengetahui lama proses yang dibutuhkan untuk melakukan instalasi paket kebutuhan cloud web server.

#### **2.4. Penyimpulan Hasil**

Tahap ini dilakukan untuk mendapatkan kesimpulan dari hasil penelitian yang sudah dilakukan pengujian berdasarkan data dan parameter yang sesuai dengan batasan masalah.

## **3. HASIL DAN PEMBAHASAN**

#### **3.1 Analisis Sistem**

Analisis sistem yang dilakukan terhadap manajemen konfigurasi dalam hal proses deploy ke server Amazon EC2 adalah untuk melakukan instalasi dan deployment web server pada CMS drupal. Analisis sistem ini bekerja terhadap proses otomasi yang dilakukan pada konfigurasi menggunakan Ansible dengan Playbook dan Shell Script dengan Bash.

Analisis perbandingan yang akan dilakukan menggunakan beberapa parameter yaitu, Kecepatan deployment, Troughput, Packet Loss, penggunaan CPU dan Memory .

- a. Analisis perbandingan kecepatan deployment
- b. Analisis perbandingan Troughput, Pengujian troughput dilakukan dengan menggunakan aplikasi wireshark yang dijalankan pada komputer workstation.
- c. Analisis perbandingan packet loss, Pengujian packet loss dilakukan dengan menggunakan aplikasi wireshark yang dijalankan pada komputer workstation.
- d. Analisis perbandingan penggunaan CPU, Pengujian CPU dilakukan dengan menggunakan netdata yang dijalankan pada komputer workstation.
- e. Analisis perbandingan penggunaan Memory, Pengujian memory dilakukan dengan menggunakan netdata yang dijalankan pada komputer workstation.

#### **3.2 Arsitektur Topologi Cloud**

Pada gambar 1 menggambarkan topologi yang akan diimplementasikan pada penelitian ini dibuat dengan menggunakan online diagram software lucidchart.com. Pada arsitektur topologi yang digunakan komputer workstation terhubung ke jaringan internet melalui jaringan wireless hotspot, untuk dapat terhubung ke server amazon EC2 menggunakan SSH pada port 22 yang akan terhubung ke server instance melalui Virtual Private Cloud (VPC) subnet yang telah tersedia pada jaringan VPC AWS.

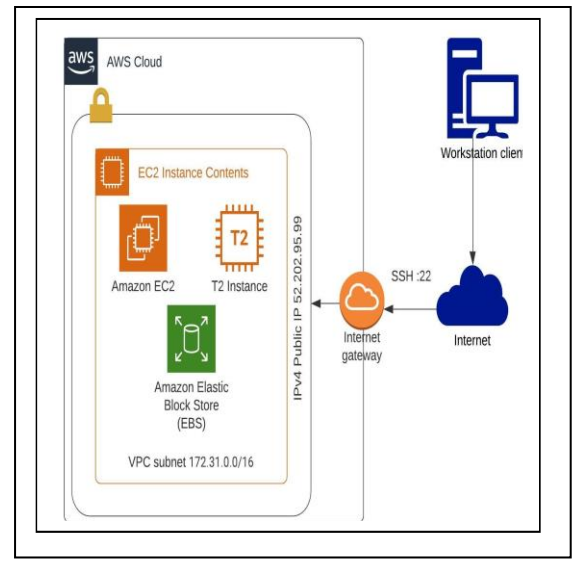

Gambar 1. Arsitektur Topologi Cloud

### **3.3 Hasil Pengujian Dan Analisis**

Pegujian sistem merupakan hal penting yang dilakukan untuk mengetahui apakah penggunaan ansible dan shell script dapat melakukan proses deployment website serta mengetahui apakah terdapat perbedaan dalam hal proses kecepatan deployment, penggunaan sumber daya server seperti CPU, memory dan perbedaan yang dihasilkan dari troughput maupun packet loss.

Pengujian dilakukan ketika ansible dan shellscript melakukan proses deployment dan instalasi website drupal dengan sebanyak 5 kali proses deployment ke server EC2 dengan total 10

percobaan untuk keduanya dan dilakukan hanya pada 1 instance server, Jika pengujian telah diselesaikan, maka kemudian akan dilakukan untuk penghapusan instance pada amazon EC2 dan membuat instance baru dengan spesifikasi yang sama, bertujuan untuk membuat sistem operasi tidak memiliki software maupun konfigurasi yang dilakukan pada pengujian sebelumnya.

## **3.3.1 Pengujian Kecepatan Deployment**

Pada tahap uji kecepatan deployment bertujuan untuk mengetahui apakah terdapat perbedaan waktu dalam melakukan instalasi website drupal dengan menggunakan ansible dan shellscript. Dalam melakukan pengujian ini pada ansible sudah memiliki konfigurasi untuk membuat task playbook dapat mengetahui waktu yang dibutuhkan untuk setiap proses task yang selesai dan keseluruhan waktu yang dibutuhkan dalam menjalankan playbook. Pada shellscript untuk mengetahui waktu yang dibutuhkan dalam menjalankan deployment website drupal dengan menggunakan time command yang sudah tersedia pada sistem operasi GNU/Linux.

Tabel 1. Kecepatan Deployment

| Percobaan<br>Ke- | <b>Ansible</b><br><b>Playbook</b> | Shellscript<br>(BASH) |
|------------------|-----------------------------------|-----------------------|
|                  | 0:05:44:986                       | 0:02:05:295           |
| 2.               | 0:05:29:865                       | 0:02:02:174           |
| 3                | 0:05:37:739                       | 0:04:04:515           |
|                  | 0:05:45:037                       | 0:02:01:088           |
|                  | 0:06:00:978                       | 0:02:07:160           |

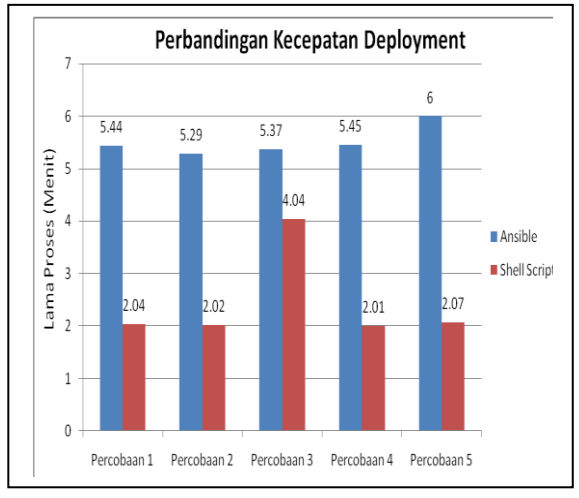

Gambar 2. Perbandingan Kecepatan Deployment

Gambar 2 menunjukan waktu proses pada shell script membutuhkan waktu sekitar 2 menit dan pada ansible membutuhkan waktu sekitar 5 menit. Dapat disimpulkan bahwa penggunaan shell script pada deployment website drupal ke EC2 dapat dilakukan lebih cepat jika dibanding

menggunakan ansible yaitu dengan waktu selisih sebesar 3 menit saat proses deployment ke server.

### **3.3.2 Pengujian Penggunaan CPU Server**

Setelah dilakukan pengujian dalam melakukan installasi website drupal sebanyak 5 kali proses deployment dengan menggunakan ansible dan shellscript didapat hasil penggunaan CPU server seperti pada tabel 2 berikut:

| Tabel 2. Penggunaan CPU Terunggi |             |              |  |
|----------------------------------|-------------|--------------|--|
| Percobaan Ke-                    | Ansible (%) | Shell Script |  |
|                                  |             | (% )         |  |
|                                  | 90%         | 92.1%        |  |
|                                  | 92%         | 94%          |  |
|                                  | 92%         | 89%          |  |
|                                  | 91.1%       | 91.9%        |  |
|                                  | 94.9%       | 92.9%        |  |

 $Table 12.$  Penggunaan CDU  $T$ 

Tabel 2 menunjukan bahwa penggunaan sumber daya CPU pada server pada saat melakukan proses deployment menggunakan ansible dan shell script ke amazon EC2, persentase penggunaan cpu diambil berdasarkan pada penggunaan yang terjadi pada user, pengujian percobaan dilakukan sebanyak 5 kali dan diperoleh hasil persentase penggunaan CPU yang paling kecil pada server adalah shell script dengan 89% sedangkan persentase penggunaan CPU yang paling besar adalah ansible dengan 94.9%.

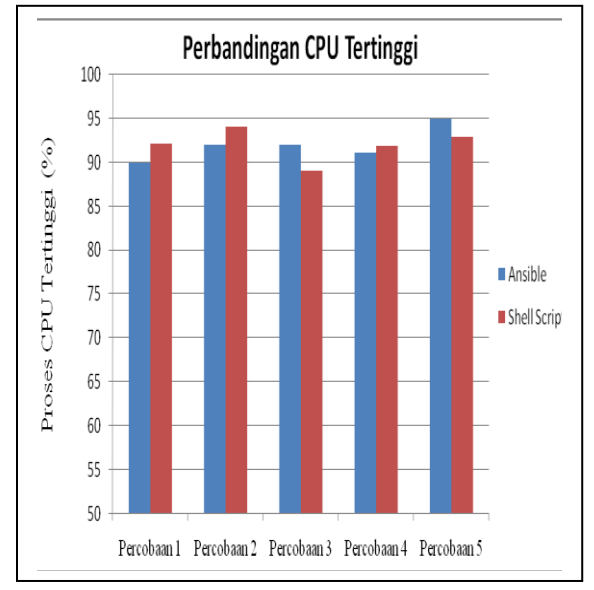

Gambar 3. Perbandingan CPU Tertinggi

Gambar 3 menunjukan bahwa perbandingan penggunaan sumber daya CPU pada server pada saat melakukan proses deployment menggunakan shellscript dan ansible ke amazon EC2, persentase penggunaan CPU diambil berdasarkan pada penggunaan yang terjadi pada user, persentase

penggunaan CPU yang paling kecil pada server adalah 89% sedangkan persentase penggunaan CPU yang paling besar adalah 94.9%.

Berdasarkan hasil dari pengujian sebanyak 5 kali dengan menggunakan ansible dan shellscript sesuai pada tabel 2, penggunaan sumber daya CPU dalam melakukan proses deployment ke server amazon EC2 rata-rata yang dihasilkan adalah 92% untuk ansible dan 91.8% untuk shell script sehingga tidak adanya perbedaan yang signifikan

#### **3.3.3 Pengujian Penggunaan Memory Server**

Pada tahap uji penggunaan memory pada server bertujuan untuk mengetahui apakah terdapat perbedaan persentase pada penggunaan memory dalam melakukan instalasi website drupal dengan menggunakan ansible dan shellscript. Setelah dilakukan pengujian dalam melakukan installasi website drupal sebanyak 3 kali proses deployment dengan menggunakan ansible dan shellscript didapat hasil seperti pada tabel 3 berikut:

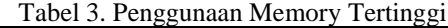

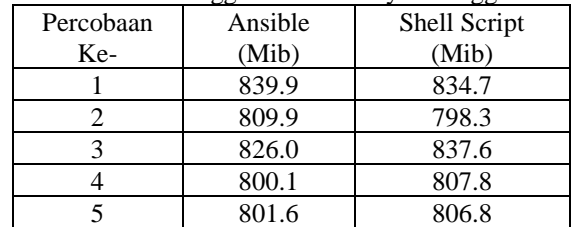

Tabel 3 menunjukan bahwa penggunaan sumber daya memory pada server pada saat melakukan proses deployment menggunakan ansible dan shell script ke amazon EC2 penggunaan memory paling rendah adalah shell script dengan 798.3 Mib berdasarkan pada penggunaan memory tertinggi pada setiap percobaan 1 sampai percobaan 5.

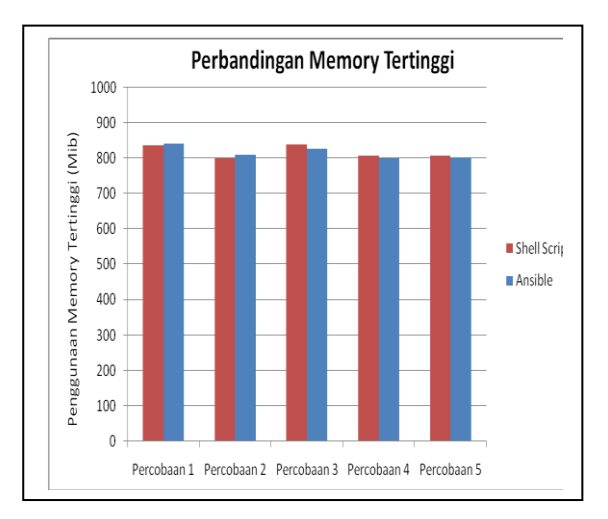

Gambar 4. Perbandingan Memory Tertinggi

Gambar 4 menunjukan bahwa perbandingan penggunaan sumber daya memory pada server pada saat melakukan proses deployment menggunakan shellscript dan ansible ke server EC2. Berdasarkan hasil dari pengujian sebanyak 5 kali dengan menggunakan ansible dan shellscript sesuai pada tabel 3, penggunaan sumber daya memory rata-rata dari yang tertinggi pada shell script cenderung lebih besar jika dibandingkan dengan ansible yaitu 815.9 Mib untuk ansible dan 817.04 Mib untuk shell script.

#### **3.3.4 Pengujian Troughput**

Pada tahap pengujian troughput terhadap server bertujuan untuk mengetahui apakah terdapat perbedaan pada troughput yang dihasilkan dalam melakukan instalasi website drupal dengan menggunakan ansible dan shellscript. Troughput merupakan kecepatan (rate) transfer data efektif, Troughput merupakan jumlah total kedatangan paket yang sukses yang di capture pada destination selama interval waktu tertentu kemudian dibagi oleh durasi interval waktu tersebut. Pengujian troughput dilakukan dengan menggunakan aplikasi wireshark yang dijalankan pada komputer workstation.

Menghitung troughput dapat dilakukan dengan

rumus: Troughput = Paket data yang diterima(Bytes) Lama pengamatan(Time Span)

Tabel 4. Hasil Perbandingan Troughput

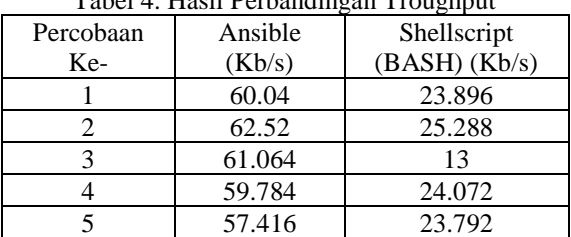

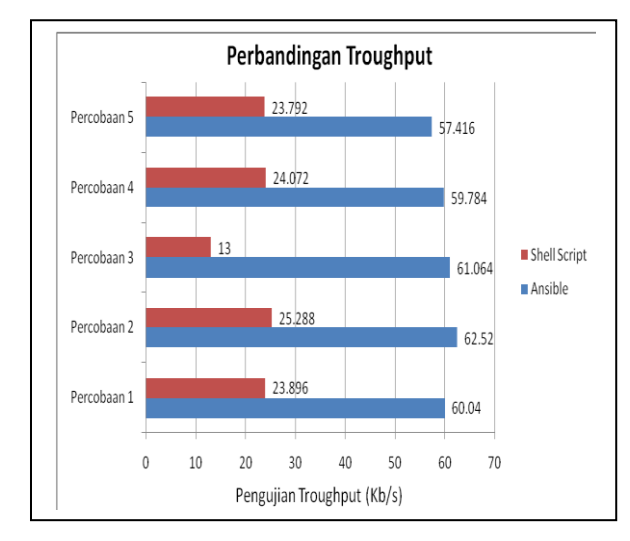

Gambar 5. Perbandingan Troughput

Gambar 5 menunjukan troughput yang dihasilkan oleh ansible lebih besar dibandingkan dengan shellscript. Troughput paling besar yang di hasilkan ansible adalah 62.52 Kb/s jika dibandingkan dengan shellscript troughput yang paling besar adalah 25.288 Kb/s. Berdasarkan dari hasil percobaan sebanyak 5 kali maka ansible mengungguli shellscript pada sisi troughput yang dihasilkan yaitu ansible rata-rata 60.164 Kb/s sedangkan shell script rata-rata 22.009 Kb/s .

## **3.3.5 Pengujian Packet Loss**

Pada tahap pengujian packet loss terhadap server bertujuan untuk mengetahui apakah terdapat perbedaan pada packet loss yang dihasilkan dalam melakukan instalasi website drupal dengan menggunakan ansible dan shellscript. Packet loss merupakan suatu paket data yang hilang, dapat terjadi karena penurunan signal dalam media jaringan. Pengujian packet loss dilakukan dengan menggunakan aplikasi wireshark yang dijalankan pada komputer workstation.

Menghitung packet loss dapat dilakukan dengan rumus:

#### Packet Loss

= Paket data dikirim − paket data diterima  $\frac{9 \text{ m/s}}{6 \text{ m/s}}$  x 100%

| I doci 9. Hash I croandingan I acket Loss |         |             |  |
|-------------------------------------------|---------|-------------|--|
| Percobaan Ke-                             | Ansible | Shellscript |  |
|                                           |         | (BASH)      |  |
|                                           | 0.066%  | 0.096%      |  |
|                                           | 0.045%  | 0.063%      |  |
|                                           | 0.067%  | 0.095%      |  |
|                                           | 0.088%  | 0.065%      |  |
|                                           | 0.066%  | 0.482%      |  |

Tabel 5. Hasil Perbandingan Packet Loss

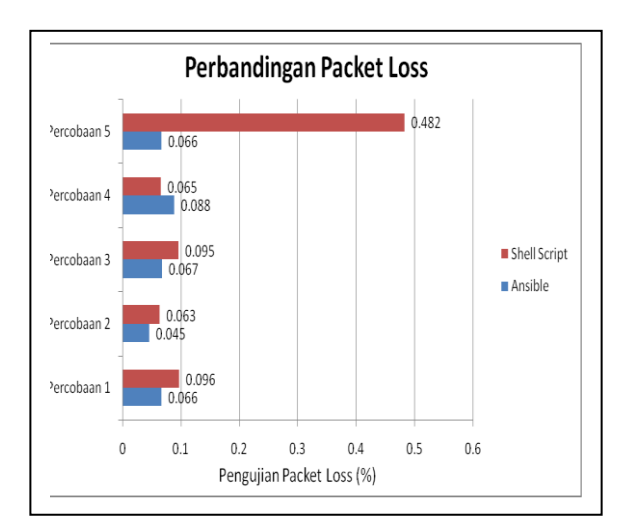

Gambar 6. Perbandingan Packet Loss

Gambar 6 menunjukan packet loss yang dihasilkan oleh ansible lebih kecil dibandingkan dengan shellscript. Packet loss rata-rata yang di hasilkan ansible adalah 0.066% jika dibandingkan dengan shellscript Packet loss rata-rata adalah 0.160%. Berdasarkan dari hasil percobaan sebanyak 5 kali maka ansible mengungguli shellscript pada sisi packet loss yang dihasilkan dikarenakan packet loss ansible lebih rendah dibandingkan dengan shell script.

## **4. KESIMPULAN**

Berdasarkan pada hasil pengujian yang telah dilakukan, didapatkan beberapa poin kesimpulan sebagai berikut:

- a. Ansible dan Shell script dapat melakukan deployment website drupal ke server EC2 dengan baik.
- b. Penggunaan tools manajemen konfigurasi dapat memperingkas pekerjaan dalam membangun web server.
- c. Berdasarkan pada parameter qos yaitu troughput dan packet loss ansible memeiliki kinerja yang lebih baik daripada shell script.
- d. Berdasarkan pada paramater pengujian ansible lebih diunggulkan dalam melakukan proses deployment website drupal ke server EC2 dan shell script hanya unggul dalam waktu proses deployment.

## **5. DAFTAR PUSTAKA**

- [1] R. Attaufiq, "CONFIGURATION MANAGEMENT SYSTEM CMS PADA PT RADIANT UTAMA INTERINSCO," UIN Syarif Hidayatullah Jakarta, 2014.
- [2] Y. Kurniawan, Ansible for AWS A simple way to provision and manage your Amazon Cloud infrastructure. Leanpub, 2016.
- [3] S. Mathew, "Overview of Amazon Web Services (Survey Report)," 2014. http://media.amazonwebservices.com/A WS\_Overview.pdf.
- [4] D. Tsumak, "Large-Scale Provisioning and Configuration Management," UNIVERSITY OF TARTU, 2016.
- [5] I. M. B. Swastika and I. G. O. G. Atitama, "Otomatisasi Konfigurasi Mikrotik Router Menggunakan Software Ansible," Internet Think Big Data Teknol. Tantangan dan Peluang, pp. 495–502, 2017.
- [6] J. Geerling, Ansible for DevOps : Server and configuration management for humans. Leanpub, 2015.
- [7] A. A. Slameto and Lukman, "Penerapan Openssh Dan Bash Script Untuk Simultaneos Remote Access Client Pada Laboratorium Stmik Amikom Yogyakarta," Teknol. Inf., vol. IX, no. 27,

pp. 23–32, 2014.

- [8] C. Ramey and B. Fox, "Bash Reference Manual - Reference Documentation for Bash Edition 5.0, for Bash Version 5.0.," Case Western Reserve University & Free Software Foundation, 2019. https://www.gnu.org/software/bash/manu al/bash.pdf (accessed Sep. 26, 2020).
- [9] P. Mell and T. Grance, "The NIST Definition of Cloud Computing," Recommendations of the National Institute of Standards and Technology, 2011. https://nvlpubs.nist.gov/nistpubs/Legacy/

SP/nistspecialpublication800-145.pdf.

[10] A. R. Hakim, "Analisis Perbandingan Sistem Cloud Azure Dan Google Cloud," InfoTekJar (Jurnal Nas. Inform. dan Teknol. Jaringan), vol. 1, no. 1, pp. 38– 41,2016,doi: 10.30743/infotekjar.v1i1.38.